# Corso di Sistemi Operativi A.A. 2008-2009

# LA SHELL UNIX

-

Fabio Buttussi

#### Introduzione

- La parte del sistema operativo Unix dedita alla gestione dell'interazione con l'utente è la shell, ovvero, un'interfaccia a carattere:
	- $-$  l'utente impartisce i comandi al sistema digitandoli ad un apposito **prompt**;
	- il sistema stampa sullo schermo del terminale eventuali messaggi all'utente in seguito all'esecuzione dei comandi, facendo poi riapparire il prompt, in modo da continuare l'interazione.
- Versioni moderne di Unix forniscono **X-Windows**, un'interfaccia grafica (a finestre), che consente di inviare comandi tramite menu, utilizzando un mouse.
- $X$ -Term è un emulatore di terminale che gira sotto X-Windows, fornendo localmente un'interfaccia a carattere. Konsole è un emulatore di terminale per KDE.

# Tipi di Shell

sh Bourne shell **bash** Bourne again shell csh C shell tcsh Teach C shell ksh Korn shell

Quando viene invocata una shell, automaticamente al login o esplicitamente:

- 1. viene letto un file speciale nella home directory dello user, contenente informazioni per l'inizializzazione;
- 2. viene visualizzato un prompt, in attesa che l'utente invii un comando;
- 3. se l'utente invia un comando, la shell lo esegue e ritorna al punto 2; ad esempio, echo \$SHELL stampa sullo schermo del terminale il percorso della shell di login, mentre il comando bash invoca la shell bash.

Per terminare la shell si possono usare i seguenti metodi:

- premere Ctrl-D;
- digitare i comandi logout o exit.

### Navigazione del filesystem

• Present working directory:

> pwd /home/bianchi

- Change directory:
	- > cd /bin (cd senza argomenti sposta l'utente nella sua home directory)
- Per spostarsi nella directory "madre":

```
> cd ..
dove .. è l'alias per la directory "madre".
```
 $\bullet$  > pwd

/home/bianchi

> cd ./progetto (dove . è l'alias per la directory corrente) > pwd

/home/bianchi/progetto

#### Manipolazione di file e directory

- Listing dei file:
	- $>$  1s
	- $>$  ls  $-1$
	- $>$  ls  $-a$
	- $>$  ls  $-a$ l
	- > ls -l /bin
	- $>$  ...
- Creazione/rimozione di directory:
	- > mkdir d1
	- > rmdir d1
- Copia il file f1 in f2: > cp f1 f2
- Sposta/rinomina il file f1 in f2: > mv f1 f2
- cp e mv come primo argomento possono prendere una lista di file; in tal caso il secondo argomento deve essere una directory: > cp f1 f2 f3 d1 (copia f1, f2, f3 nella directory d1)

#### Un esempio d'uso del comando ls

Eseguendo il comando ls -l /bin si ottiene il seguente output:

lrwxrwxrwx 1 root root 4 Dec 5 2000 awk -> gawk -rwxr-xr-x 1 root root 5780 Jul 13 2000 basename -rwxr-xr-x 1 root root 512540 Aug 22 2000 bash ...

da sinistra a destra abbiamo:

- 1. tipo di file (- file normale, d directory, l link, b block device, c character device),
- 2. permessi,

...

- 3. numero di hard link al file,
- 4. proprietario del file,
- 5. gruppo del proprietario del file,
- 6. grandezza del file in byte,
- 7. data di ultima modifica,
- 8. nome del file.

#### Il comando chmod

L'owner di un file può cambiarne i permessi tramite il comando chmod:

- > chmod 744 f1 (imposta i permessi del file f1 a rwxr--r--) Infatti: rwxr--r--  $\rightsquigarrow$  111 100 100  $\rightsquigarrow$  7 4 4 (leggendo ogni gruppo in ottale)
- > chmod u=rwx, go=r f1 (produce lo stesso effetto del comando precedente) dove u rappresenta l'owner, g il gruppo e o il resto degli utenti (world) Inoltre:
	- + aggiunge i permessi che lo seguono,
	- toglie i permessi che lo seguono,
	- = imposta esattamente i permessi che lo seguono.

Quindi l'effetto di chmod  $g+r$  f1 è in generale diverso da chmod  $g=r$  f1.

### Link e link simbolici

- Creazione di link (hard):
	- > ln f2 f2 new
	- il file f2 new ha lo stesso inode di f2
	- > ln f1 g1
- Creazione di un link simbolico:

 $>$  ln  $-s$  g1 g1\_new

un link simbolico è un tipo di file speciale in Unix; g1\_new è un file di testo che contiene il pathname di g1

#### Visualizzazione file e manuale

- Visualizzazione del contenuto di un file:
	- > cat f1
	- > more f1
	- > less f1
	- $>$  tail f1
	- > head f1
- Consultazione del manuale on-line:
	- \* Sezione 1 : comandi
	- \* Sezione 2 : system call
	- \* Sezione 3 : funzioni di libreria

```
. . .
> man passwd
> man -a passwd
```
- > man -s2 mkdir
- > man man

### l'Editor vi

- Negli ambienti Unix esistono molti editor di testo diversi; tuttavia vi è l'unico che siamo sicuri di trovare in qualsiasi variante di Unix.
- vi (visual editor) è stato scritto per essere utilizzabile con qualsiasi tipo di terminale.
- \$ vi filename

invoca vi aprendo il file filename (se non esiste, viene creato).

- $\bullet$  vi ha tre modalità:
	- 1. edit mode (all'avvio di vi si è in questa modalità),
	- 2. insert mode,
	- 3. command mode.

#### Interfaccia di vi

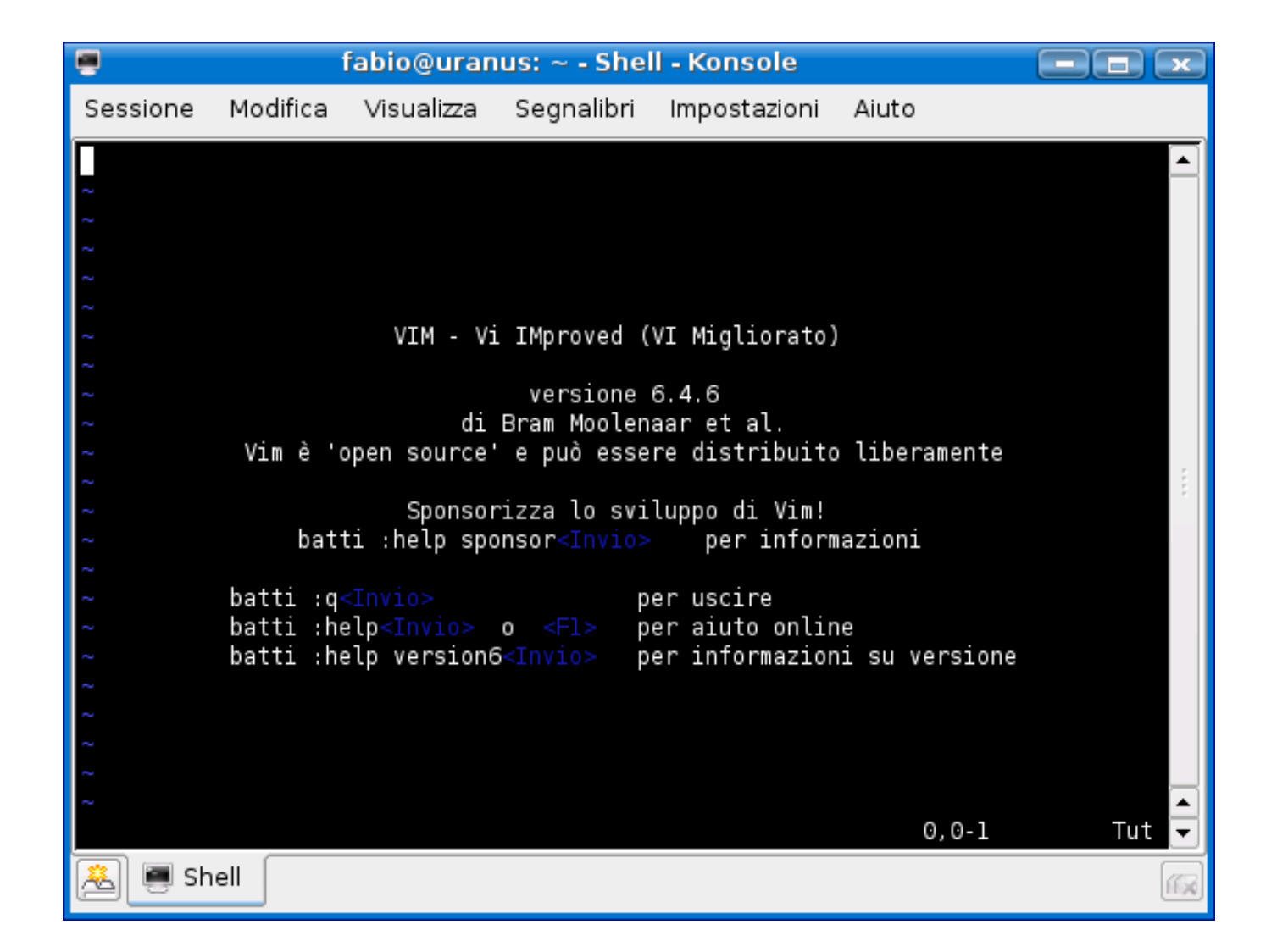

## L'editor Emacs/XEmacs

Emacs, E(ditor) Mac(ro)s, è un applicativo che non fa parte di Unix; è stato scritto da R. Stallman nel 1975. Digitando al prompt

\$ emacs <file>

si apre una finestra in cui viene visualizzato il contenuto del file <file>, che può essere editato normalmente. Tale contenuto è memorizzato in un buffer (struttura dati interna di Emacs).

Ci sono due modi per accedere ai comandi di editing:

1. barra dei menu,

2. caratteri di controllo.

#### Interfaccia di emacs

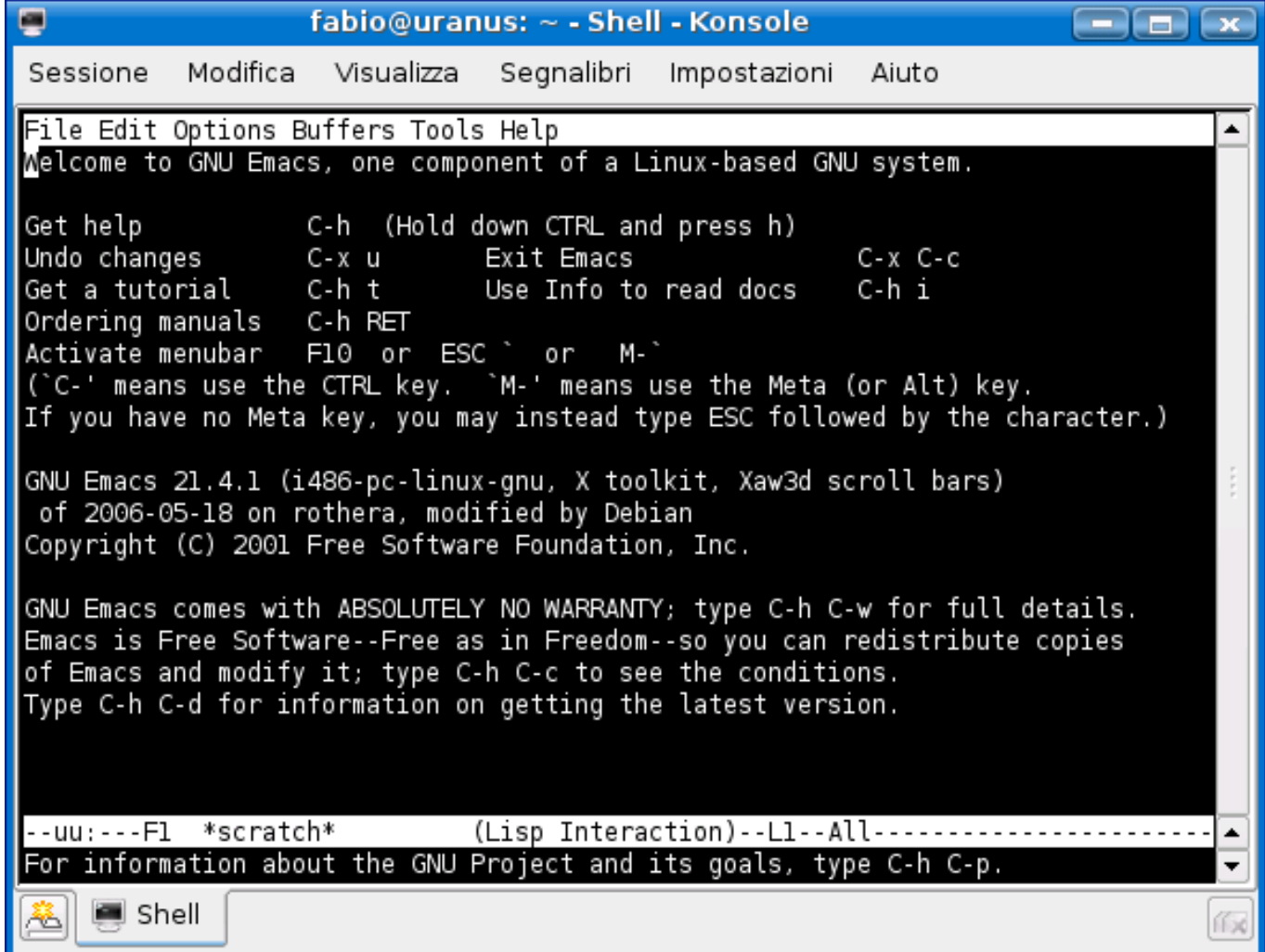

## L'alternativa mc (Midnight Commander)

Midnight Commander, che si esegue con mc, un browser per l'esplorazione del filesystem da console, che permette anche di visualizzare e modificare i file.

Pur non utilizzando X, fornisce una interfaccia pi user-friendly rispetto ad altri editor e permette di:

- navigare tra file e cartelle utilizzando le frecce e il tasto Invio;
- visualizzare un file con F3;
- modificare un file con F4;
- salvare un file con F2 (in edit mode);
- uscire dall'editor e da mc con F10.

### Interfaccia di mc

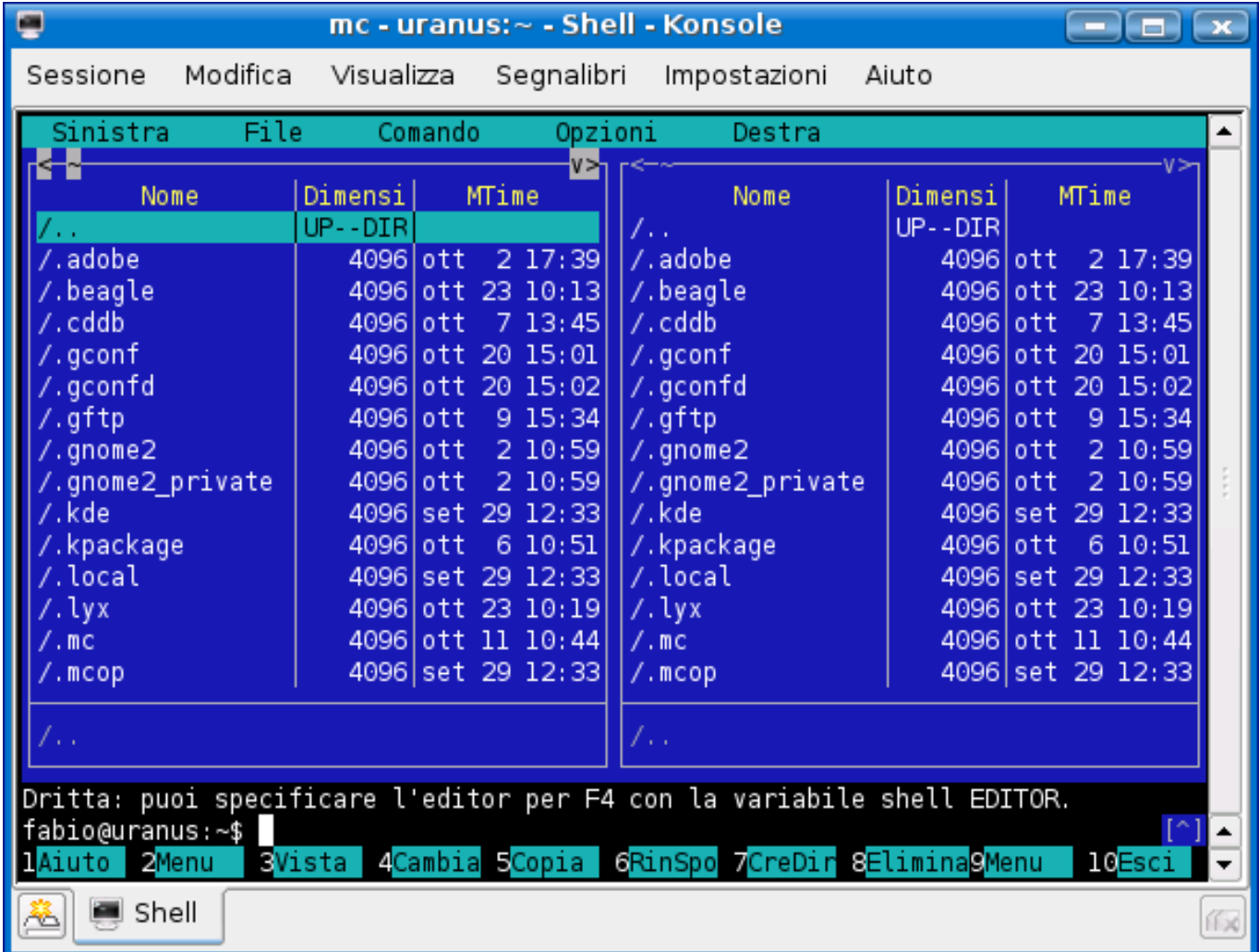

### Ulteriori comandi sui file

- Confronto tra file:
	- 1. > cmp file1 file2

restituisce il primo byte ed il numero di linea in cui file1 e file2 differiscono (se sono uguali, non viene stampato nulla a video).

 $2.$  > diff file1 file2

restituisce la lista di cambiamenti da apportare a file1 per renderlo uguale a file2.

- Ricerca di file:
	- $>$  find  $\langle$  pathnames $>$   $\langle$  expression $>$

attraversa ricorsivamente le directory specificate in  $\langle$  pathnames $\rangle$  applicando le regole specificate in  $\langle$  expression a tutti i file e sottodirectory trovati.  $\langle$  expression $\rangle$  può essere una fra le seguenti:

- 1. opzione,
- 2. condizione,
- 3. azione.

#### Esempi d'uso di find

- $\bullet$  > find . -name '\*.c' -print cerca ricorsivamente a partire dalla directory corrente tutti i file con estensione c e li stampa a video.
- > find .  $-\text{name}$  '\*.bak'  $-\text{ls}$   $-\text{exec rm}$  {} \; cerca ricorsivamente a partire dalla directory corrente tutti i file con estensione bak, li stampa a video con i relativi attributi (-ls) e li cancella (-exec rm  $\{\}$  ); Il carattere \ serve per fare il "quote" del ;).
- > find /etc -type d -print cerca ricorsivamente a partire dalla directory /etc tutte e solo le sottodirectory, stampandole a video.

### I Metacaratteri della Shell Unix

La shell Unix riconosce alcuni caratteri speciali, chiamati **metacaratteri**, che possono comparire nei comandi.

Quando l'utente invia un comando, la shell lo scandisce alla ricerca di eventuali metacaratteri, che processa in modo speciale. Una volta processati tutti i metacaratteri, viene eseguito il comando.

Esempio:

```
user> ls *.java
```
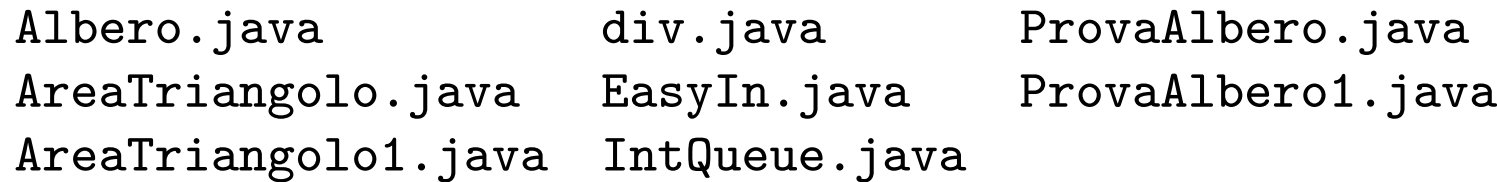

Il metacarattere \* all'interno di un pathname è un'abbreviazione per un nome di file. Il pathname \*.java viene espanso dalla shell con tutti i nomi di file che terminano con l'estensione .java. Il comando ls fornisce quindi la lista di tutti e soli i file con tale estensione.

### Abbreviazione del Pahtname

I seguenti metacaratteri, chiamati wildcard sono usati per abbreviare il nome di un file in un pathname:

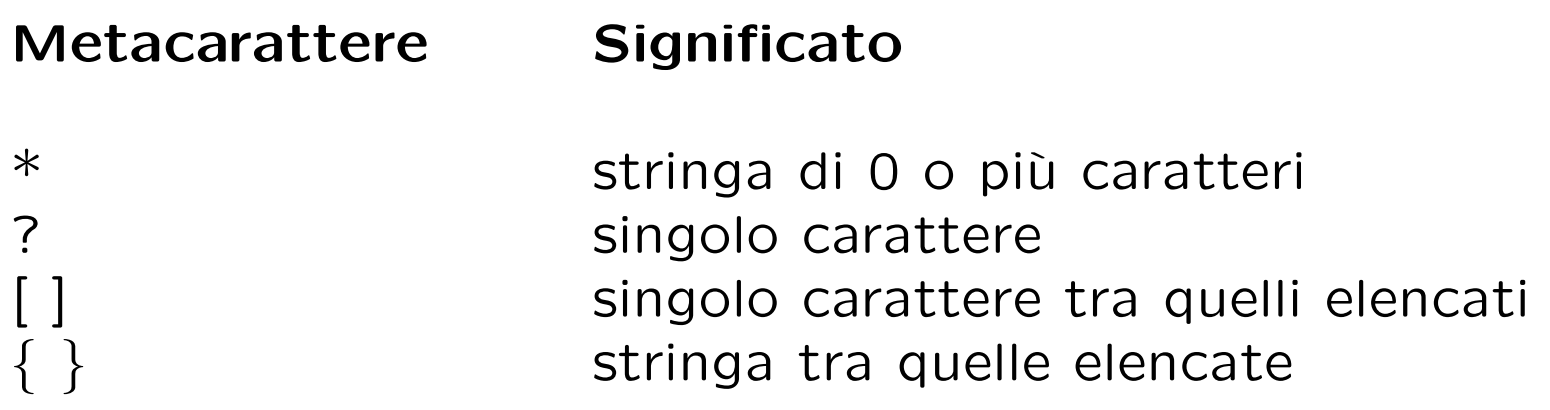

Esempi:

user> cp /JAVA/Area\*.java /JAVA backup copia tutti i files il cui nome inizia con la stringa Area e termina con l'estensione .java nella directory JAVA\_backup.

```
user> ls /dev/tty?
/dev/ttya /dev/ttyb
```
# Il "quoting"

Il meccanismo del quoting è utilizzato per inibire l'effetto dei metacaratteri. I metacaratteri a cui è applicato il quoting perdono il loro significato speciale e la shell li tratta come caratteri ordinari.

Ci sono tre meccanismi di quoting:

- il metacarattere di escape \ inibisce l'effetto speciale del metacarattere che lo segue: user> cp file file\? user> ls file\* file file?
- tutti i metacaratteri presenti in una stringa racchiusa tra singoli apici perdono l'effetto speciale: user> cat 'file\*?'

. . .

• i metacaratteri per l'abbreviazione del pathname presenti in una stringa racchiusa tra doppi apici perdono l'effetto speciale (ma non tutti i metacaratteri della shell):

user> cat "file\*?"

## Ridirezione dell'I/O

Di default i comandi Unix prendono l'input da tastiera (standard input) e mandano l'output ed eventuali messaggi di errore su video (standard output, error).

L'input/output in Unix può essere rediretto da/verso file, utilizzando opportuni metacaratteri:

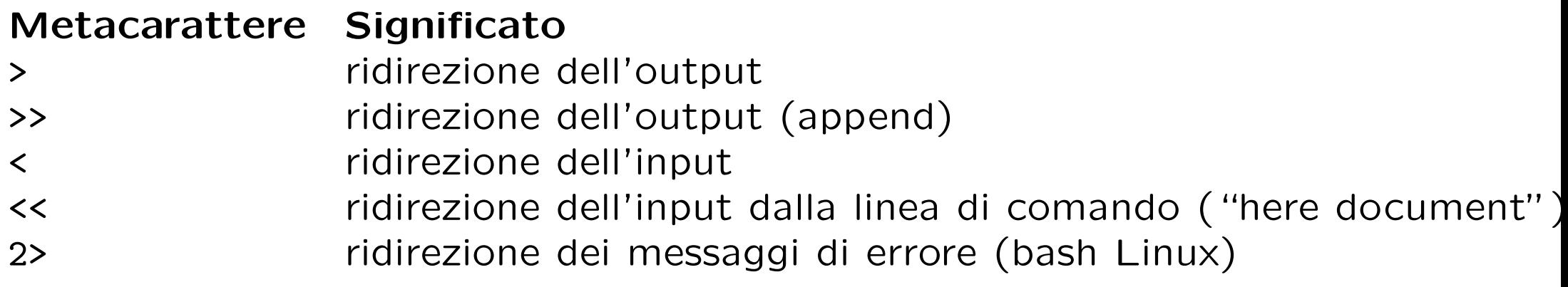

Esempi:

user> ls LABSO > temp user> more temp lezione1.aux lezione1.log lezione1.tex lezione2.dvi lezione2.tex lezione1.dvi lezione1.ps lezione2.aux lezione2.log lezione2.tex

#### Altri esempi

```
user> echo ciao a tutti >file # ridirezione dell'output
user> more file
ciao a tutti
user> echo ciao a tutti >>file # ridirezione dell'output (append)
user> more file
ciao a tutti
ciao a tutti
Il comando wc (word counter) fornisce numero di linee, parole, caratteri di un
file:
user> wc <progetto.txt
21 42 77
user> wc <<delim # here document
? queste linee formano il contenuto
? del testo
? delim
2 7 44
user> man -s2 passwd # ridirezione dei messaggi di errore
No entry for passwd in section(s) 2 of the manual.
user> man -s2 passwd 2>temp
```
Il metacarattere | (pipe) serve per comporre n comandi "in cascata" in modo che l'output di ciascuno sia fornito in input al successivo. L'output dell'ultimo comando è l'output della pipeline.

```
La sequenza di comandi
user> ls /usr/bin > temp
user> wc -w temp
459
ha lo stesso effetto della pipeline:
user> ls /usr/bin | wc -w
459
```
I comandi 1s e wc sono eseguiti in parallelo: l'output di 1s è letto da wc mano a mano che viene prodotto.

```
Per mandare in stampa la lista dei files in /usr/bin:
user> ls /usr/bin | lpr
```

```
Per visualizzare l'output di ls pagina per pagina
user> ls | more
```
### Bash: command line editing

La shell bash mette a disposizione dell'utente dei semplici **comandi di editing** per facilitare la ripetizione degli eventi:

- utilizzando i tasti cursore:
	- con la freccia verso l'alto si scorre l'history list a ritroso (un passo alla volta) facendo apparire al prompt il comando corrispondente all'evento;
	- analogamente con la freccia verso il basso si scorre l'history list nella direzione degli eventi più recenti.
	- le frecce sinistra e destra consentono di spostare il cursore sulla linea di comando verso il punto che si vuole editare;
- le combinazioni di tasti Ctrl-A e Ctrl-E spostano il cursore, rispettivamente all'inizio ed alla fine della linea di comando;
- il tasto Backspace consente di cancellare il carattere alla sinistra del cursore;
- il tasto invio (enter) esegue il comando.

## Bash: command completion (I)

Una caratteristica molto utile della shell bash è la sua abilità di tentare di completare ciò che stiamo digitando al prompt dei comandi (nel seguito <Tab> indica la pressione del tasto Tab).

\$ pass<Tab>

La pressione del tasto <Tab> fa in modo che la shell, sapendo che vogliamo impartire un comando, cerchi quelli che iniziano con la stringa pass. Siccome l'unica scelta possibile è data da passwd, questo sarà il comando che ritroveremo automaticamente nel prompt.

Se il numero di caratteri digitati è insufficiente per la shell al fine di determinare univocamente il comando, avviene quanto segue:

- viene prodotto un suono di avvertimento al momento della pressione del tasto Tab;
- alla seconda pressione del tasto Tab la shell visualizza una lista delle possibili alternative.
- digitando ulteriori caratteri, alla successiva pressione del tasto Tab, la lunghezza della lista diminuir`a fino ad individuare un unico comando.

#### Bash: command completion (II)

Oltre a poter completare i comandi, la shell bash può anche completare i nomi dei file usati come argomento:

\$ tail -2 /etc/p<Tab><Tab> passwd printcap profile \$tail -2 /etc/pa<Tab><Tab> bianchi:fjKppCZxEvouc:500:500::/home/bianchi:/bin/bash rossi:Yt1a4ffkGr02:501:500::/home/rossi:/bin/bash

In questo caso alla prima doppia pressione del tasto Tab, la shell presenta tre possibili alternative; digitando una a e premendo il tasto Tab, la shell ha una quantità di informazione sufficiente per determinare in modo univoco il completamento del nome di file.

### Controllo dello spazio su disco

Per controllare la quantità di spazio su disco in uso:

user> df

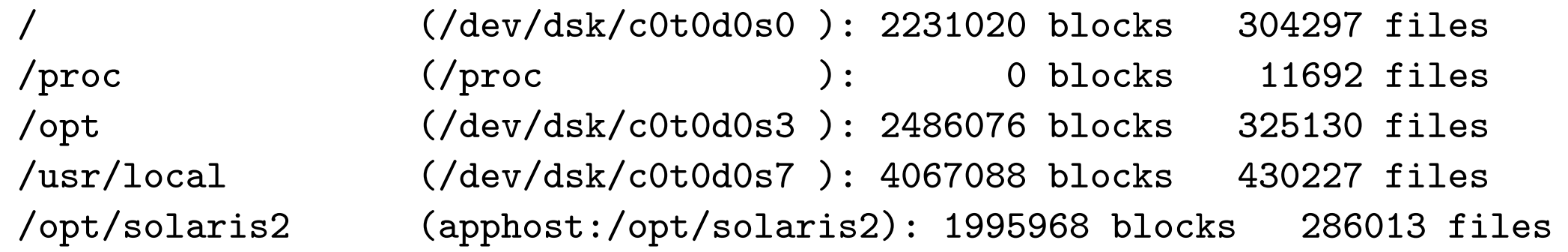

Legenda: il primo campo contiene il nome del file system; il secondo il device corripondente (eventualmente virtuale); il terzo il numero di blocchi occupati; il quarto il numero di inode.

Per controllare la quantità di spazio su disco utilizzata da una directory (in blocchi):

user> du LABORATORIO\_SO

- 8 LABORATORIO\_SO/LABSO/CVS
- 16884 LABORATORIO\_SO/LABSO
- 16 LABORATORIO\_SO/scriptColonne
- 14 LABORATORIO\_SO/linguaggio\_c
- 17342 LABORATORIO\_SO

#### Controllo di processi

Ogni processo del sistema ha un PID (Process Identity Number). Ogni processo può generare nuovi processi (figli). La radice della gerarchia di processi è il processo init con PID=1. init è il primo processo che parte al boot di sistema.

Il comando ps fornisce i processi presenti nel sistema:

user> ps # fornisce i processi dell'utente associati al terminale corrente

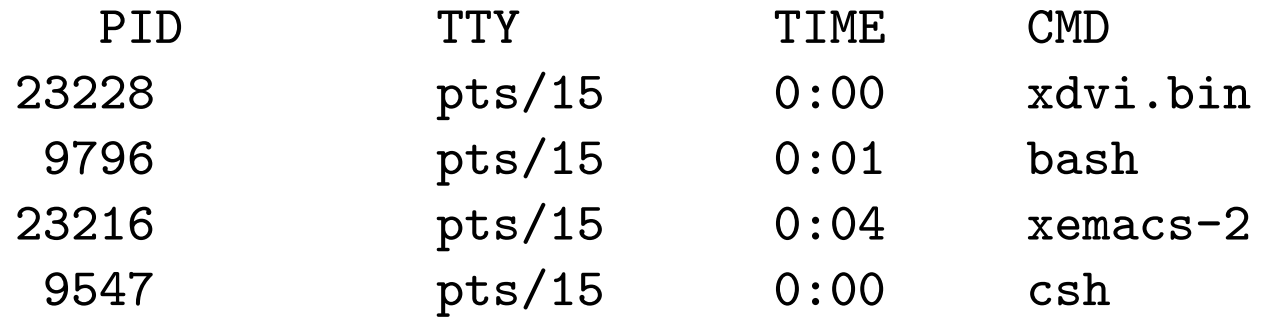

Legenda: PID = PID; TTY = terminale (virtuale); TIME = tempo di CPU utilizzato;  $CMD =$  comando che ha generato il processo.

Per ottenere il nome del terminale corrente:

user> tty

/dev/pts/15

#### Il comando ps e sue varianti (I)

Per ottenere tutti i processi nel sistema associati ad un terminale (-a), full listing  $(-f)$ :

user> ps -af

UID PID PPID C STIME TTY TIME CMD lenisa 10922 9560 0 Oct 17 pts/17 0:00 bash pietro 23410 23409 0 11:07:08 pts/26 0:01 xdvi.bin -name xdvi main.dvi root 24188 9807 0 12:34:10 pts/13 0:00 ps -af ....

**Legenda**:  $UID = User Identification; PPID = Parent PID; C = information$ sullo scheduling;  $STIME = data$  di inizio del processo.

#### Il comando ps e sue varianti (II)

Per ottenere tutti i processi nel sistema, anche non associati ad un terminale  $(-e)$ , long listing  $(-1)$ :

user> ps -el

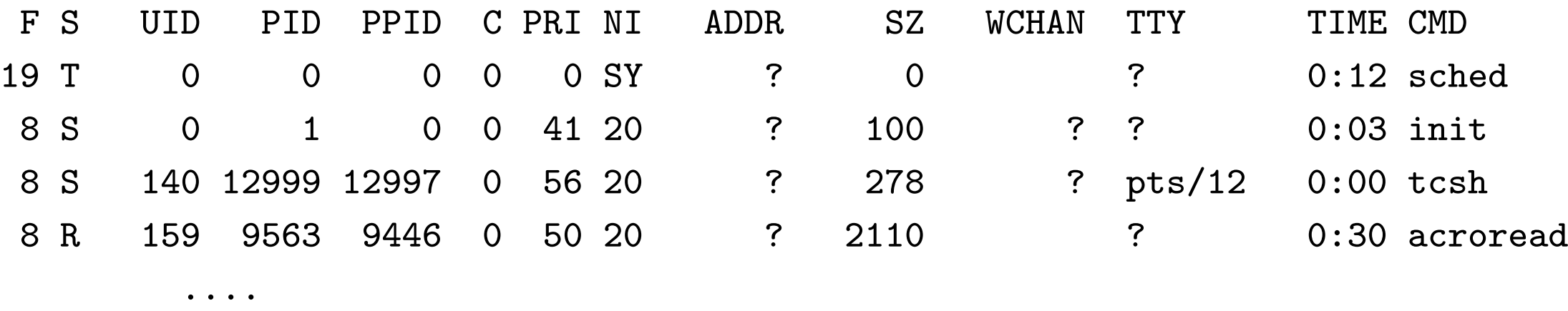

**Legenda**:  $F = flag obsoleti$ ;  $S = state del processo (T=stopped)$ ;  $PRI =$ priorità; NI = nice value (usato per modificare la priorità); ADDR = indirizzo in memoria;  $SZ =$  memoria virtuale usata; WCHAN = evento su cui il processo è sleeping.

#### Terminazione di un processo

Per arrestare un processo in esecuzione si può utilizzare

- la sequenza Ctrl-c dal terminale stesso su cui il processo è in esecuzione;
- il comando kill seguito dal PID del processo (da qualsiasi terminale):

PID TTY TIME CMD ....... 28015 pts/14 0:01 xemacs .......

user> kill 28015

user> ps

• il comando kill con il segnale SIGKILL

user> kill -9 28015

user> kill -s kill 28015

#### Processi in background

Un comando (pipeline, sequenza) seguito da & dà luogo ad uno o più **processi** in background. I processi in background sono eseguiti in una sottoshell, in parallelo al processo padre (la shell) e non sono controllati da tastiera. I processi in background sono quindi utili per eseguire task in parallelo che non richiedono controllo da tastiera.

```
user> xemacs \&[1] 24760
[1] è il numero del job, 24760 il PID del processo
user> xemacs \&user> ls -R / >temp 2>err &
```
Il comando jobs mostra la lista dei job in esecuzione:

user> jobs

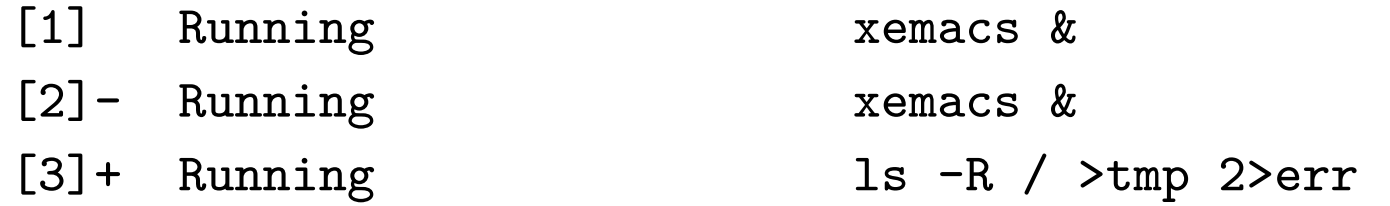

#### Controllo di job

Un job si può sospendere e poi rimandare in esecuzione

user> cat >temp # job in foreground

Ctrl-z # sospende il job

[1]+ Stopped

user> jobs

[1]+ Stopped cat >temp

user> fg # fa il resume del job in foreground

Ctrl-z # sospende il job

user> bg # fa il resume del job in background

user> kill %1 # termina il job 1 [1]+ Terminated

### Schema riassuntivo shell Bash

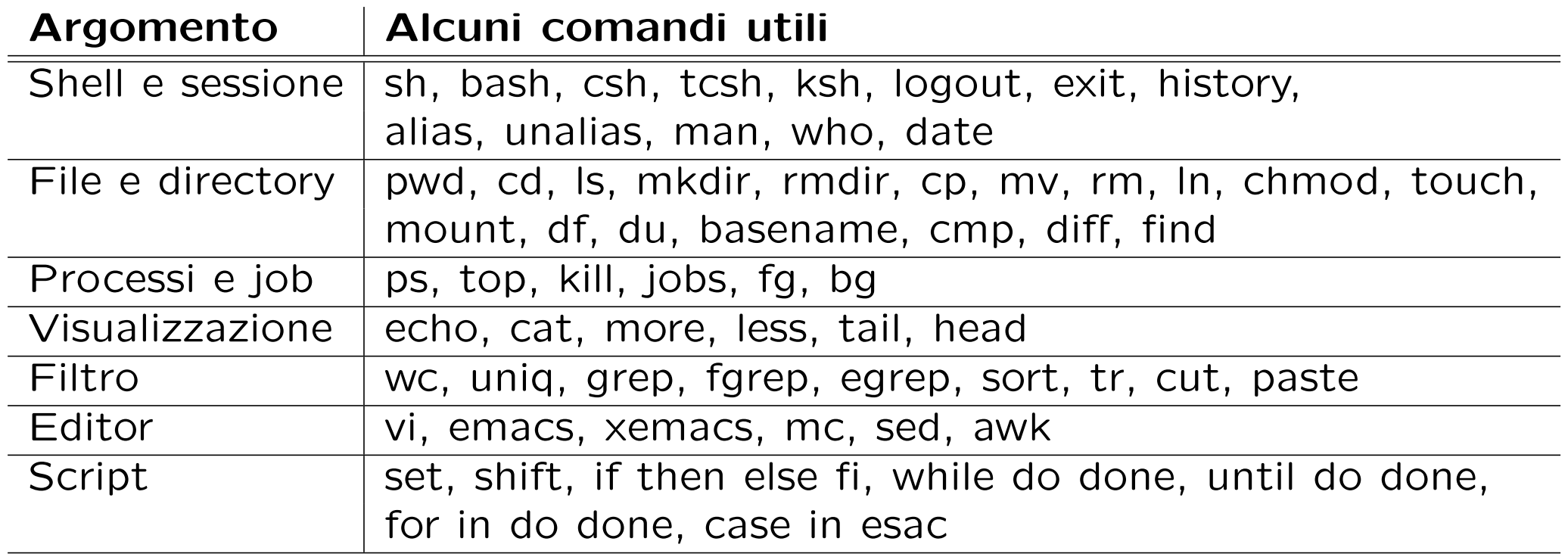

## Metacaratteri comuni a tutte le shell (I)

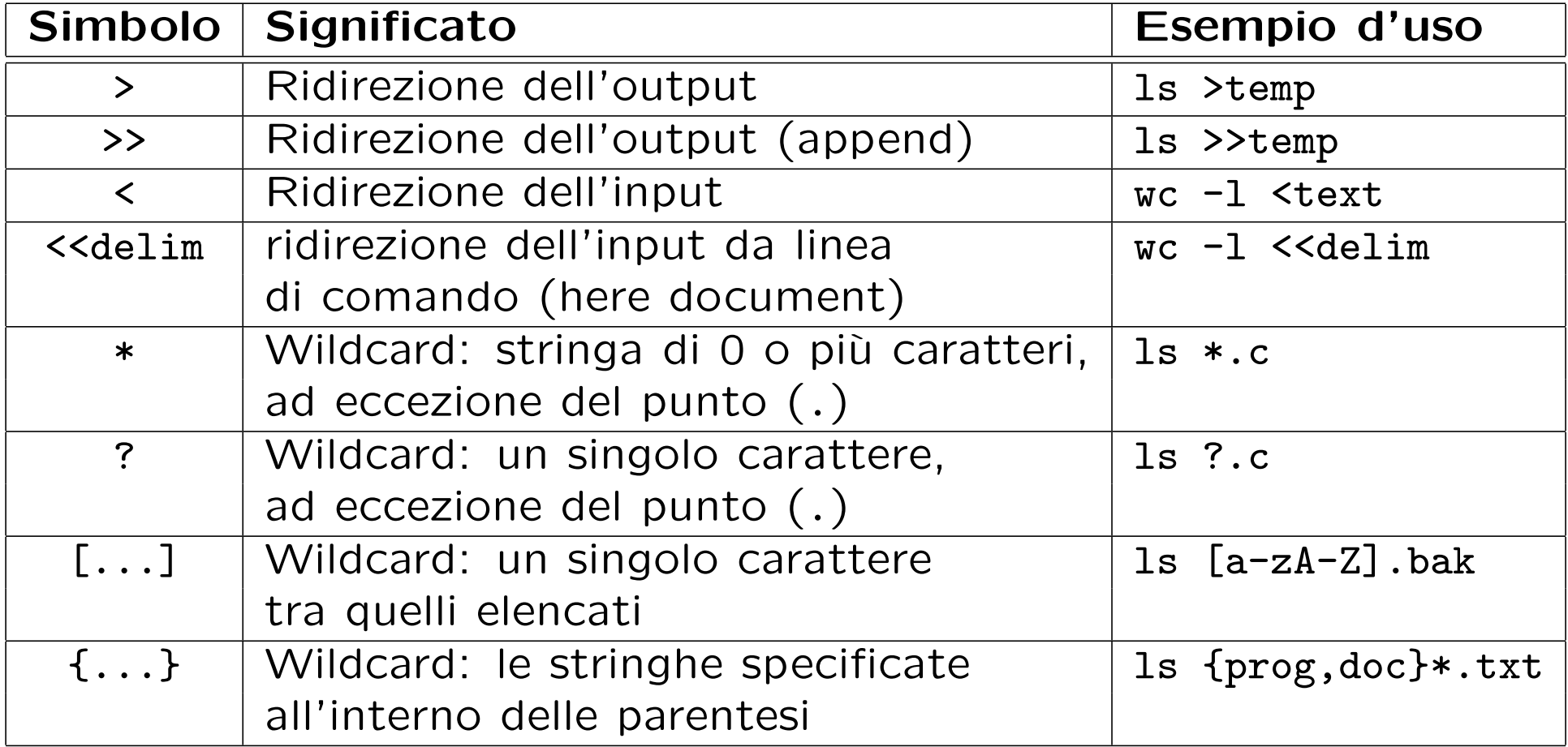

#### Metacaratteri comuni a tutte le shell (II)

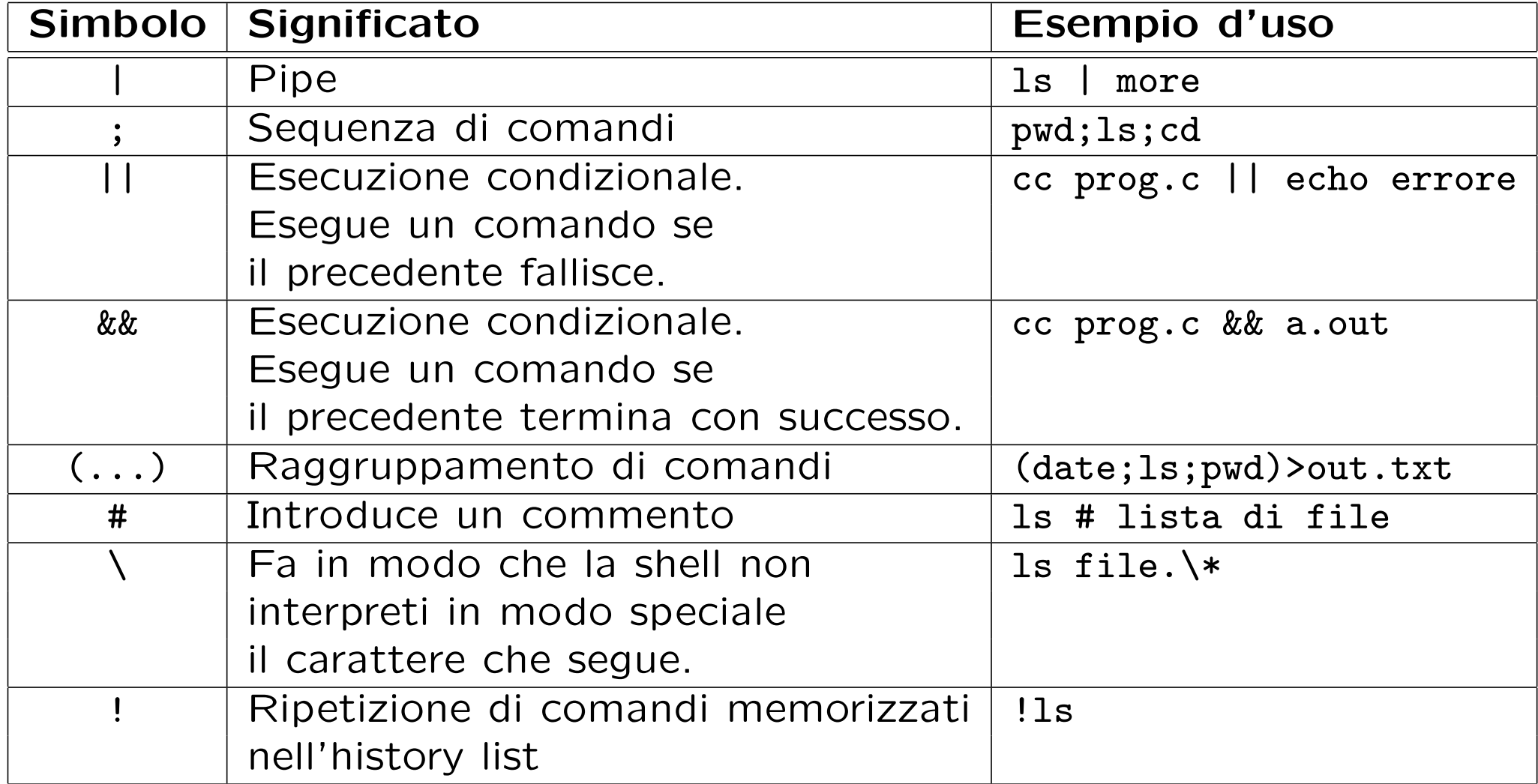